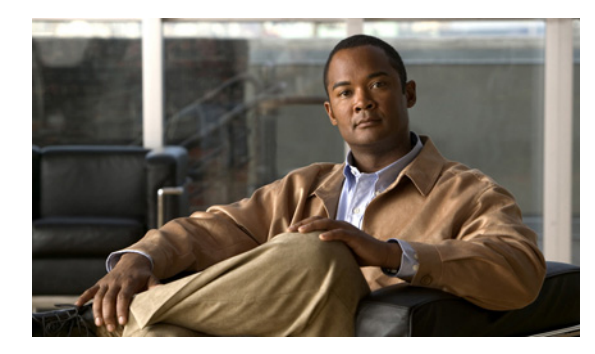

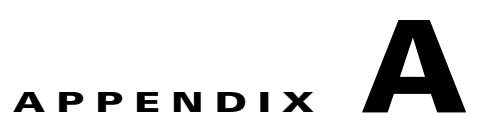

# **Catalyst 3560** および **3560-C** スイッチ ブー トローダ コマンド

通常のブートローダ処理中は、ブートローダ コマンドライン プロンプトが表示されません。ブート ローダ コマンド ラインは、スイッチが手動ブートに設定されている場合、電源投入時自己診断テスト (POST) DRAM テスト中にエラーが発生した場合、またはオペレーティング システム (破壊された Cisco IOS イメージ)のロード中にエラーが発生した場合に使用できます。スイッチのパスワードを忘 れた場合にも、ブートローダを使用できます。

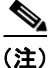

(注) スイッチのデフォルトの設定を使用すると、スイッチに物理的にアクセスするエンド ユーザは、ス イッチの電源投入時にブート プロセスを中断して新しいパスワードを入力することにより、パスワー ドを失った状態から回復できます。パスワード回復ディセーブル機能を使用すると、システム管理者 は、この機能の一部をディセーブルにし、システムをデフォルト設定に戻すことに同意するだけでユー ザがブート プロセスを中断できるようにすることにより、スイッチのパスワードへのアクセスを防止 できます。パスワード回復をディセーブルにすることにより、ユーザはブート プロセスを中断してパ スワードを変更できますが、コンフィギュレーション ファイル (config.text) および VLAN データ ベース ファイル (vlan.dat) は削除されます。詳細については、このリリースに対応するソフトウェア コンフィギュレーション ガイドを参照してください。

ブートローダには、9600 bps のスイッチ コンソール接続を介してアクセスできます。

スイッチの電源コードを取り外し、電源コードの再接続中に **Mode** ボタンを押します。ポート 1X の上 の LED が消灯してから 1 ~ 2 秒後に、**Mode** ボタンを放します。その後、ブートローダの *Switch:* プ ロンプトが表示されます。ブートローダは低レベルの CPU 初期化および POST を実行し、デフォルト のオペレーティング システム イメージをメモリにロードします。

## <span id="page-1-0"></span>**boot**

実行可能イメージをロードおよび起動して、コマンドライン インターフェイスを開始するには、**boot** ブートローダ コマンドを使用します。

**boot** [**-post** | **-n** | **-p** | *flag*] *filesystem:/file-url ...*

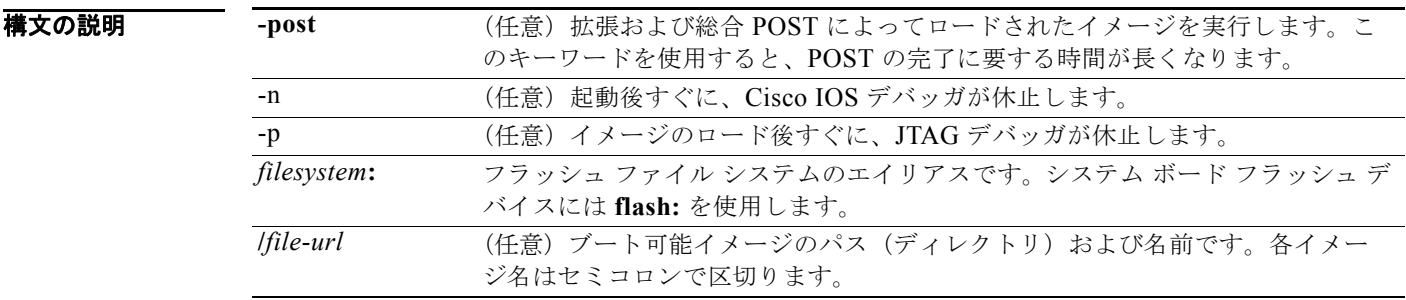

- デフォルト スイッチは、BOOT 環境変数内の情報を使用して、自動的にシステムを起動しようとします。この変 数が設定されていない場合、スイッチは、フラッシュ ファイル システム全体に再帰的に縦型検索し、 最初の実行可能イメージをロードして実行しようとします。ディレクトリの縦型検索では、検出した各 サブディレクトリを完全に検索してから元のディレクトリでの検索を続けます。
- コマンド モード ブートローダ

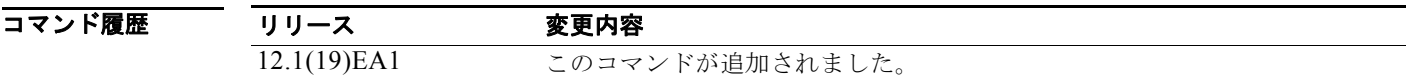

使用上のガイドライン 引数を何も指定しないで **boot** コマンドを入力した場合、スイッチは、BOOT 環境変数が設定されてい ればその中の情報を使用して、システムを自動的に起動しようとします。*file-url* 変数にイメージ名を 指定した場合、**boot** コマンドは指定されたイメージを起動しようとします。

> ブートローダ **boot** コマンドのオプションを設定した場合は、このコマンドがただちに実行され、現在 のブートローダ セッションだけに適用されます。これらの設定が保存されて、次の起動処理に使用さ れることはありません。

ファイル名およびディレクトリ名は、大文字と小文字を区別します。

**例 その** 次の例では、new-image.bin イメージを使用してスイッチを起動する方法を示します。 switch: **boot flash:/new-images/new-image.bin**

このコマンドを入力すると、セットアップ プログラムを開始するように求められます。

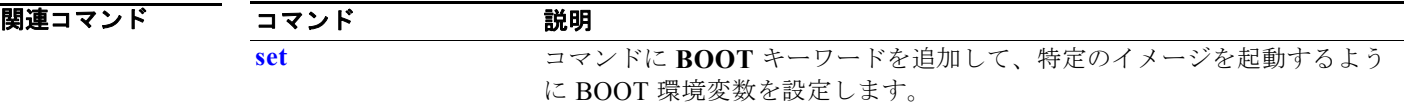

#### 付録 **A Catalyst 3560** および **3560-C** スイッチ ブートローダ コマンド

## <span id="page-3-0"></span>**cat**

1 つ以上のファイルの内容を表示するには、**cat** ブートローダ コマンドを使用します。

**cat** *filesystem***:/***file-url ...*

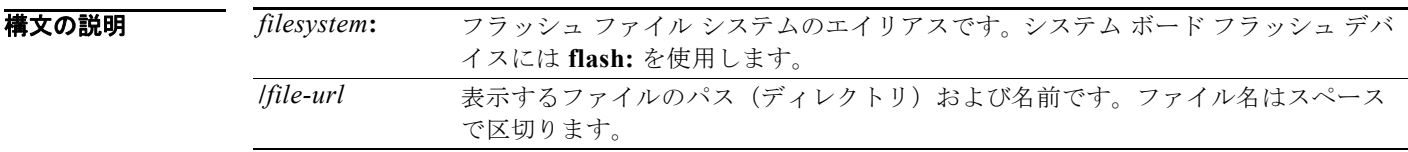

### コマンド モード ブートローダ

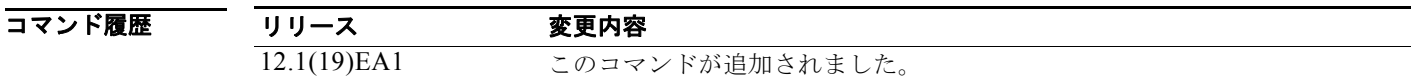

使用上のガイドライン ファイル名およびディレクトリ名は、大文字と小文字を区別します。 ファイルのリストを指定した場合は、各ファイルの内容が順に表示されます。

**例 みんじゅつ あい あい** 次の例では、2 つのファイル内容を表示する方法および出力例を示します。

switch: **cat flash:/new-images/info flash:env\_vars** version\_suffix: *image-version* version\_directory: *image-name* image\_name: *image-name*.bin ios\_image\_file\_size: 6398464 total image file size: 8133632 image\_feature: IP|LAYER\_3|PLUS|MIN\_DRAM\_MEG=128LAYER\_2|MIN\_DRAM\_MEG=64 image\_family:switch-family info\_end: BAUD=57600 MANUAL\_BOOT=no

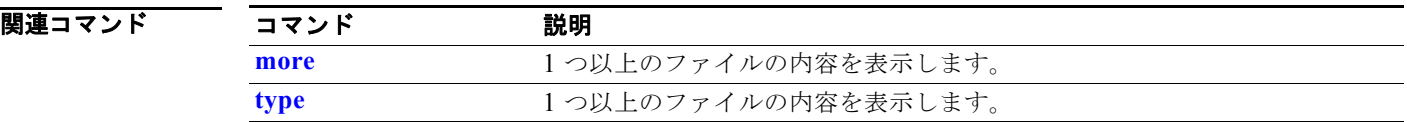

## <span id="page-4-0"></span>**copy**

ファイルをコピー元からコピー先にコピーするには、**copy** ブートローダ コマンドを使用します。

#### **copy** [**-b** *block-size*] *filesystem***:/***source-file-url filesystem***:/***destination-file-url*

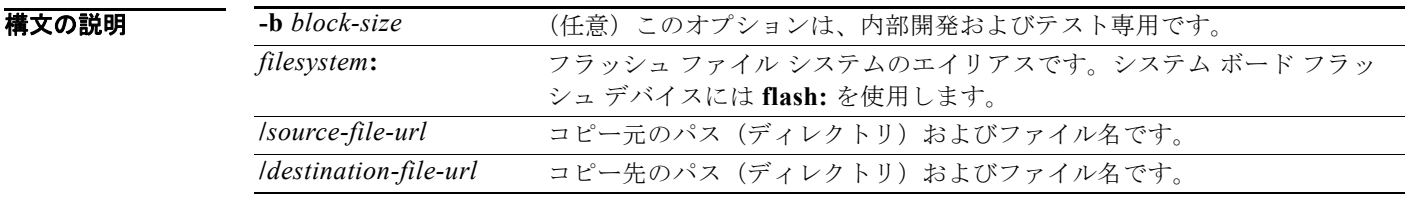

デフォルト デフォルトのブロック サイズは 4 KB です。

コマンド モード ブートローダ

.

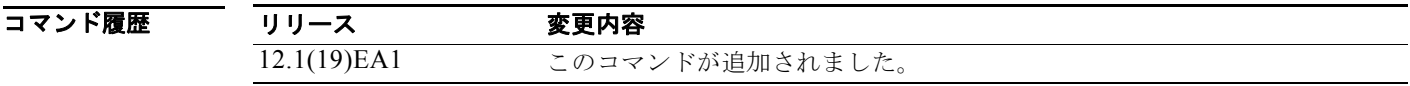

使用上のガイドライン ファイル名およびディレクトリ名は、大文字と小文字を区別します。

スラッシュ(/)間に指定できるディレクトリ名は最大 45 文字です。ディレクトリ名には制御文字、ス ペース、削除文字、スラッシュ、引用符、セミコロン、コロンは使用できません。

指定できるファイル名は最大 45 文字です。ファイル名には制御文字、スペース、削除文字、スラッ シュ、引用符、セミコロン、コロンは使用できません。

ファイルを別のディレクトリにコピーする場合は、そのディレクトリが存在していなければなりませ  $h_{\circ}$ 

**例 スペンス あい** 次の例では、ルートにあるファイルをコピーする方法を示します。

**switch**: **copy flash:test1.text flash:test4.text**

File "flash:test1.text" successfully copied to "flash:test4.text"

ファイルがコピーされたかどうかを確認するには、**dir** *filesystem***:** ブートローダ コマンドを入力しま す。

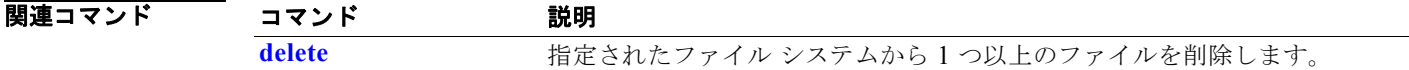

# <span id="page-5-0"></span>**delete**

指定されたファイル システムから 1 つ以上のファイルを削除するには、**delete** ブートローダ コマンド を使用します。

**delete** *filesystem***:/***file-url ...*

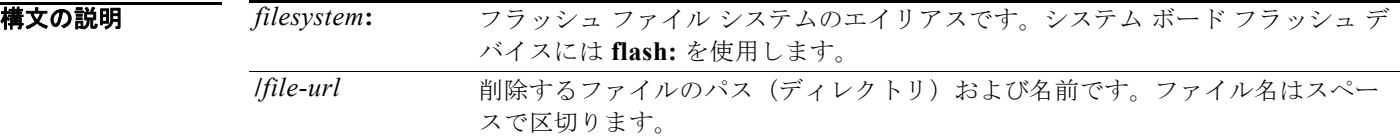

### コマンド モード ブートローダ

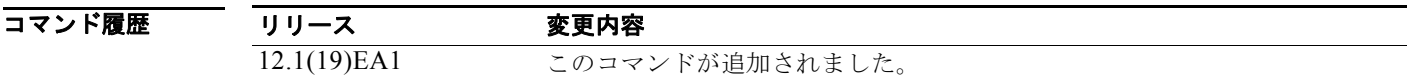

使用上のガイドライン ファイル名およびディレクトリ名は、大文字と小文字を区別します。 各ファイルを削除する前に、確認を求めるプロンプトが表示されます。

**例 ポティック ありつき ありの** 次の例では、2 つのファイルを削除します。

**switch**: **delete flash:test2.text flash:test5.text** Are you sure you want to delete "flash:test2.text" (y/n)?y File "flash:test2.text" deleted Are you sure you want to delete "flash:test5.text" (y/n)?y File "flash:test2.text" deleted

ファイルが削除されたかどうかを確認するには、**dir flash:** ブートローダ コマンドを入力します。

関連コマンド コマンド おおとこ かいきん 説明 おおし かいきょう 説明 **[copy](#page-4-0) and The Second Transform コピー元からコピー先にファイルをコピーします。** 

٠

#### **dir**

## <span id="page-6-1"></span>**dir**

指定されたファイル システム上のファイルおよびディレクトリのリストを表示するには、**dir** ブート ローダ コマンドを使用します。

**dir** *filesystem***:/***file-url ...*

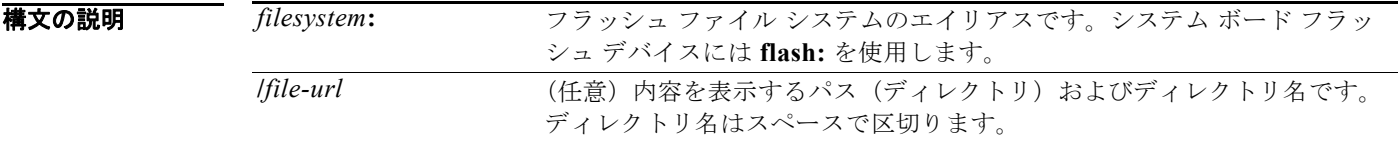

### コマンドモード ブートローダ

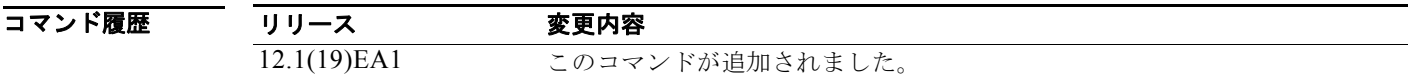

使用上のガイドライン ディレクトリ名では、大文字と小文字が区別されます。

**例 オンファン** 次の例では、フラッシュ メモリ内のファイルを表示する方法を示します。

**switch: dir flash:** Directory of flash:/

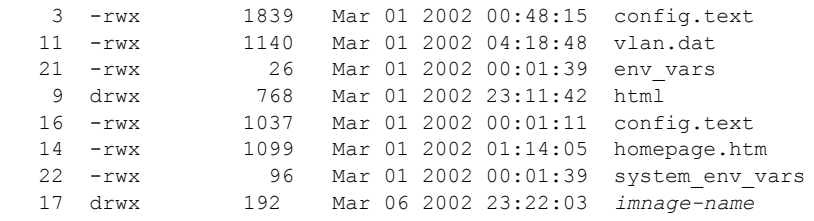

15998976 bytes total (6397440 bytes free)

表 [A-1](#page-6-0) に、この出力で表示されるフィールドの説明を示します。

#### <span id="page-6-0"></span>表 **A-1 dir** のフィールドの説明

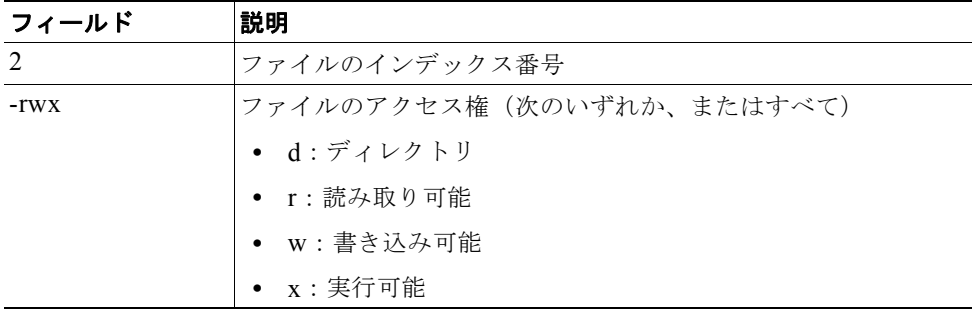

#### 表 **A-1 dir** のフィールドの説明 (続き)

| フィールド        | 説明       |
|--------------|----------|
| 1644045      | ファイルのサイズ |
| $<$ date $>$ | 最終変更日    |
| env vars     | ファイル名    |

関連コマンド

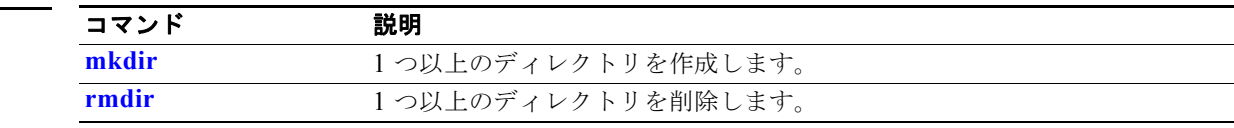

## **flash\_init**

フラッシュ ファイル システムを初期化するには、**flash\_init** ブートローダ コマンドを使用します。

**flash\_init**

**構文の説明 このコマンドには、引数またはキーワードはありません。** 

デフォルト アラッシュ ファイル システムは、通常のシステム動作中に自動的に初期化されます。

コマンド モード ブートローダ

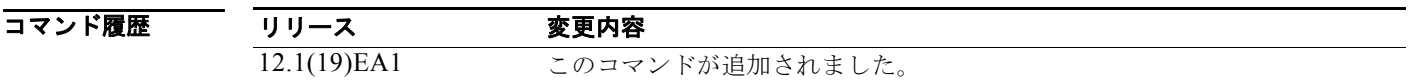

使用上のガイドライン フラッシュ ファイル システムは、通常の起動プロセス中に自動的に初期化されます。

このコマンドは、フラッシュ ファイル システムを手動で初期化します。たとえば、パスワードを忘れ た場合には、回復手順中にこのコマンドを使用します。

# **format**

指定されたファイル システムをフォーマットし、そのファイル システム内のすべてのデータを破棄す るには、**format** ブートローダ コマンドを使用します。

**format** *filesystem***:**

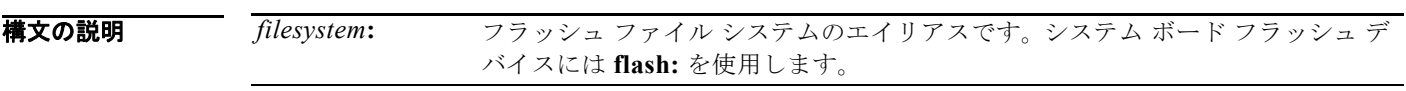

### コマンドモード ブートローダ

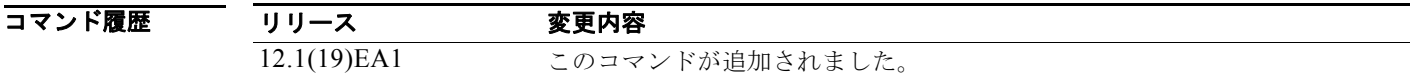

### 使用上のガイドライン

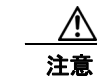

注意 このコマンドは慎重に使用してください。ファイル システム内のすべてのデータが破棄され、シス テムが使用不能になります。

# **fsck**

ファイル システムの一貫性を確認するには、**fsck** ブートローダ コマンドを使用します。

**fsck** [**-test** | **-f**] *filesystem***:**

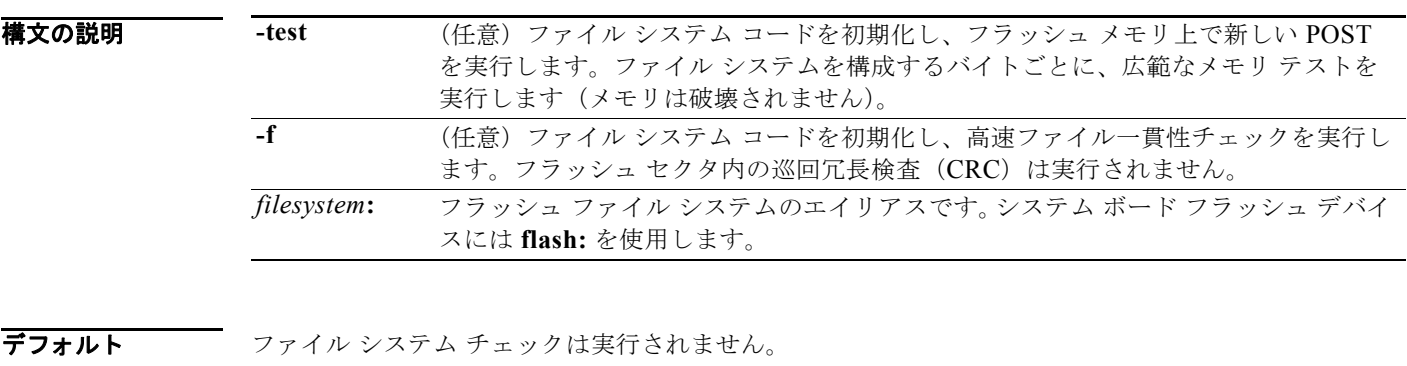

コマンドモード ブートローダ

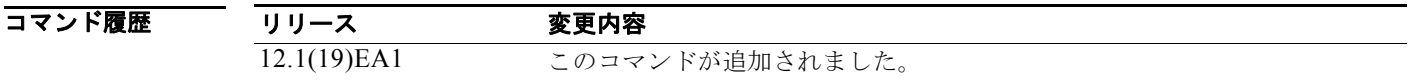

- 使用上のガイドライン 進行中のファイル システム一貫性チェックを停止するには、スイッチの電源を切断してから、電源を 再接続します。
- **例 みんじゃ あいの**では、フラッシュ メモリ上で広範なファイル システム チェックを実行する方法を示します。 **switch: fsck -test flash:**

#### **help**

# **help**

使用可能なコマンドを表示するには、**help** ブートローダ コマンドを使用します。

**help**

**構文の説明 このコマンドには、引数またはキーワードはありません。** 

コマンド モード ブートローダ

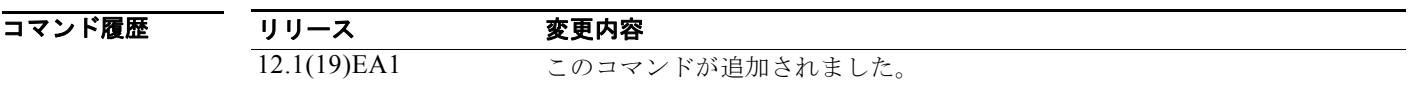

使用上のガイドライン 疑問符(?)を使用して、使用可能なブートローダ コマンドのリストを表示することもできます。

### **memory**

メモリ ヒープ使用率情報を表示するには、**memory** ブートローダ コマンドを使用します。

**memory**

**構文の説明 さのコマンドには、引数またはキーワードはありません。** 

コマンド モード ブートローダ

コマンド履歴 リリース 変更内容 12.1(19)EA1 このコマンドが追加されました。

**例 みんじゅつ あいの例では、メモリ ヒープ使用率情報を表示する方法を示します。** 

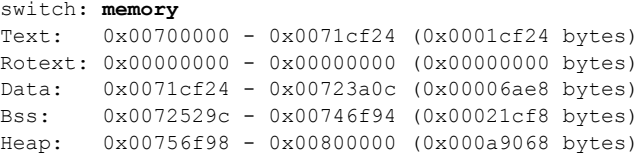

Bottom heap utilization is 22 percent. Top heap utilization is 0 percent. Total heap utilization is 22 percent. Total bytes: 0xa9068 (692328) Bytes used: 0x26888 (157832) Bytes available: 0x827e0 (534496)

Alternate heap utilization is 0 percent. Total alternate heap bytes: 0x6fd000 (7327744) Alternate heap bytes used: 0x0 (0) Alternate heap bytes available: 0x6fd000 (7327744)

表 [A-2](#page-12-0) に、この出力で表示されるフィールドの説明を示します。

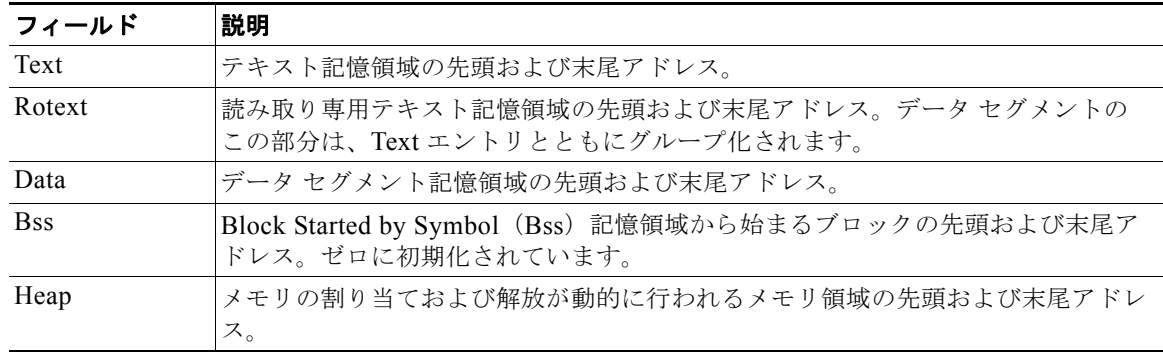

#### <span id="page-12-0"></span>表 **A-2 Memory** のフィールドの説明

# <span id="page-13-0"></span>**mkdir**

指定されたファイル システムに 1 つ以上のディレクトリを新規作成するには、**mkdir** ブートローダ コ マンドを使用します。

**mkdir** *filesystem***:/***directory-url ...*

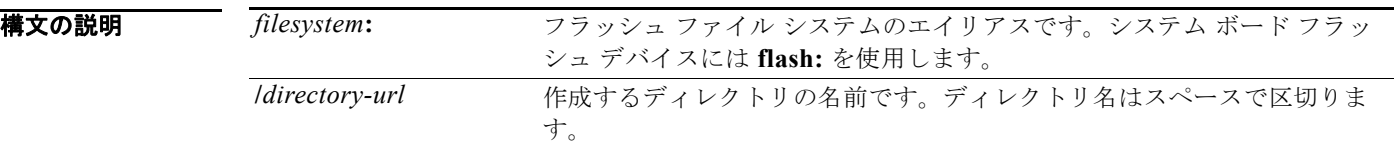

### コマンドモード ブートローダ

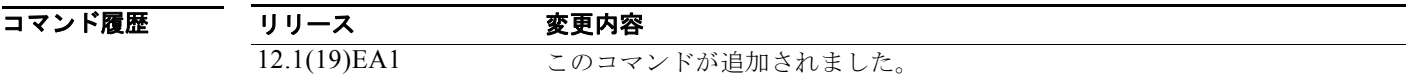

使用上のガイドライン ディレクトリ名では、大文字と小文字が区別されます。 スラッシュ(/)間に指定できるディレクトリ名は最大 45 文字です。ディレクトリ名には制御文字、ス ペース、削除文字、スラッシュ、引用符、セミコロン、コロンは使用できません。

**例 オンランス** 次の例では、ディレクトリ Saved\_Configs を作成する方法を示します。

**switch**: **mkdir flash:Saved\_Configs** Directory "flash:Saved\_Configs" created

次の例では、2 つのディレクトリを作成する方法をします。

**switch**: **mkdir flash:Saved\_Configs1 flash:Test** Directory "flash:Saved\_Configs1" created Directory "flash:Test" created

ディレクトリが作成されたかどうかを確認するには、**dir** *filesystem***:** ブートローダ コマンドを入力しま す。

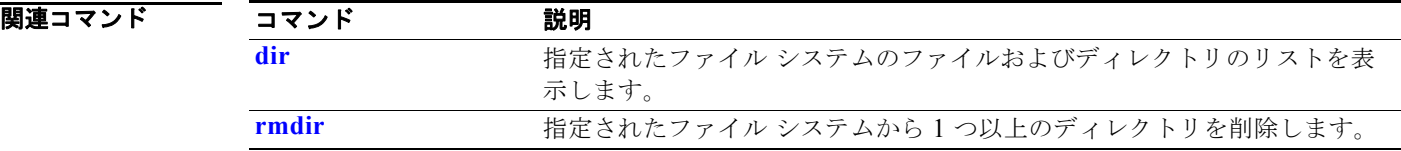

### <span id="page-14-0"></span>**more**

1 つ以上のファイルの内容を表示するには、**more** ブートローダ コマンドを使用します。

**more** *filesystem***:/***file-url ...*

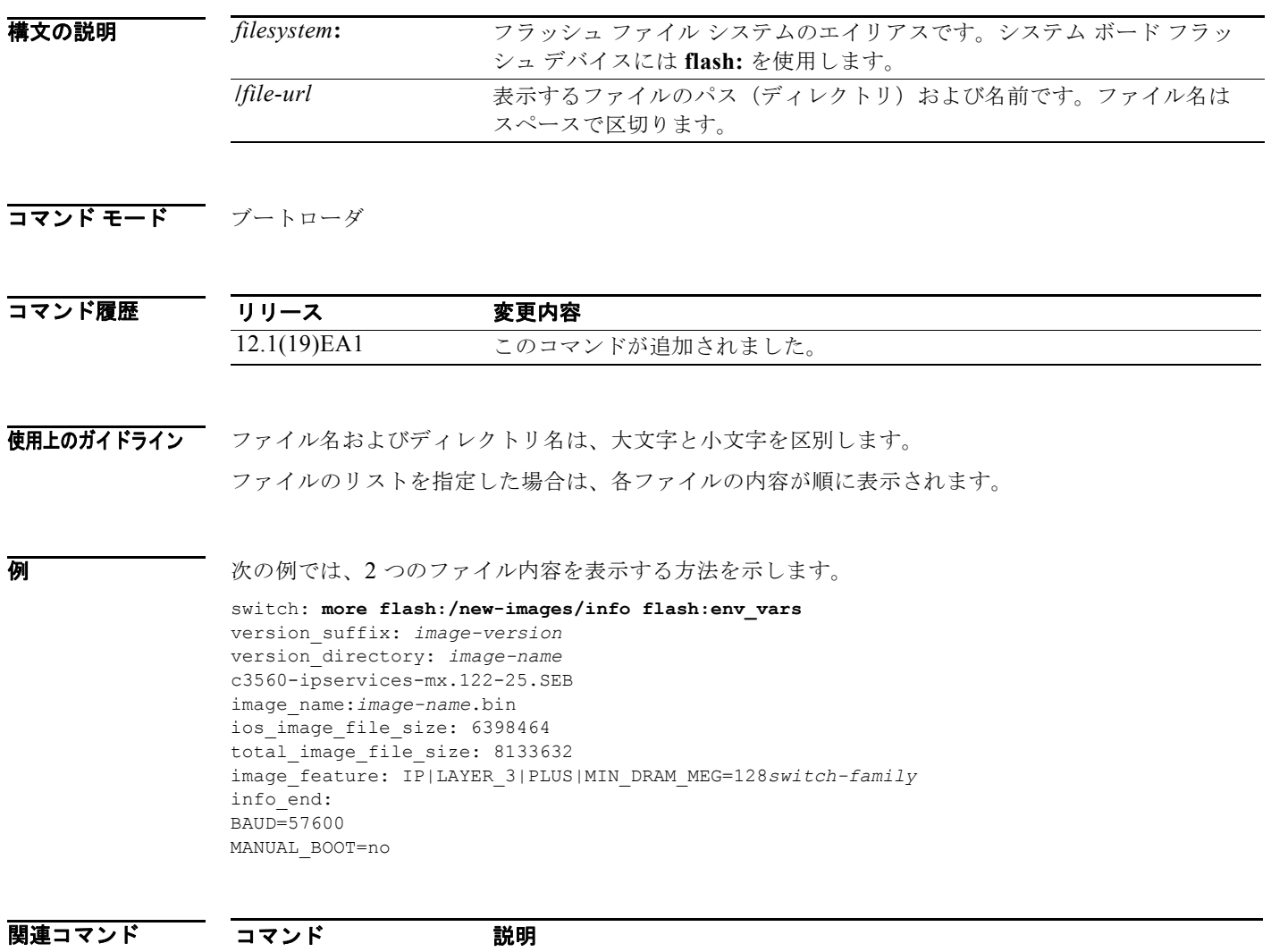

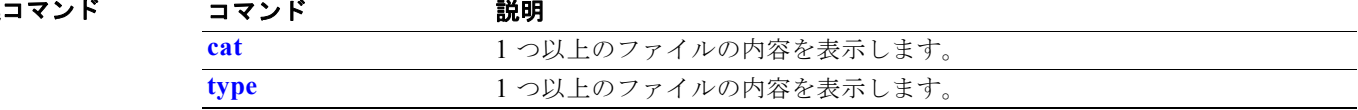

### **rename**

ファイルの名前を変更するには、**rename** ブートローダ コマンドを使用します。

**rename** *filesystem***:/***source-file-url filesystem***:/***destination-file-url* 

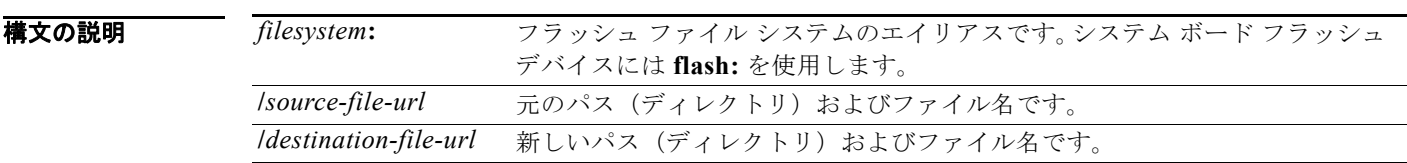

### コマンド モード ブートローダ

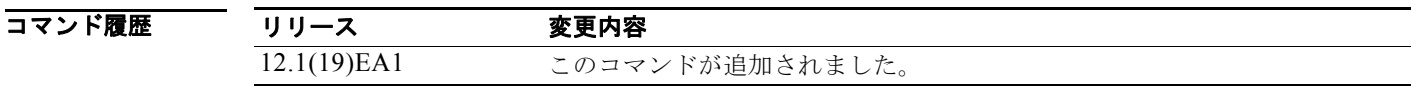

使用上のガイドライン ファイル名およびディレクトリ名は、大文字と小文字を区別します。

スラッシュ(/)間に指定できるディレクトリ名は最大 45 文字です。ディレクトリ名には制御文字、ス ペース、削除文字、スラッシュ、引用符、セミコロン、コロンは使用できません。 指定できるファイル名は最大 45 文字です。ファイル名には制御文字、スペース、削除文字、スラッ シュ、引用符、セミコロン、コロンは使用できません。

例 次の例では、ファイル *config.text* の名前を *config1.text* に変更します。

switch: **rename flash:config.text flash:config1.text**

ファイル名が変更されたかどうかを確認するには、**dir** *filesystem***:** ブートローダ コマンドを入力しま す。

関連コマンド コマンド 説明 **[copy](#page-4-0)** コピー元からコピー先にファイルをコピーします。

## **reset**

システムのハード リセットを実行するには、**reset** ブートローダ コマンドを使用します。ハード リ セットを行うと、スイッチの電源切断後に電源を投入する手順と同様に、プロセッサ、レジスタ、およ びメモリの内容が消去されます。

**reset**

**構文の説明 このコマンドには、引数またはキーワードはありません。** 

コマンド モード ブートローダ

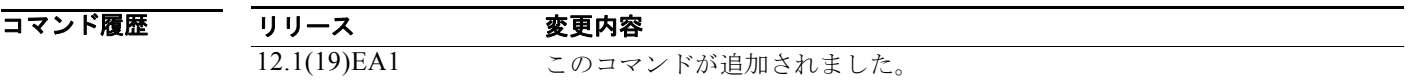

**例 ポティング** 次の例では、システムをリセットする方法を示します。

switch: **reset** Are you sure you want to reset the system  $(y/n)$ ?y System resetting...

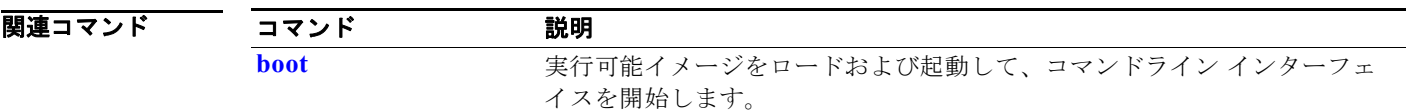

# <span id="page-17-0"></span>**rmdir**

指定されたファイル システムから 1 つ以上の空のディレクトリを削除するには、**rmdir** ブートローダ コマンドを使用します。

**rmdir** *filesystem***:/***directory-url ...*

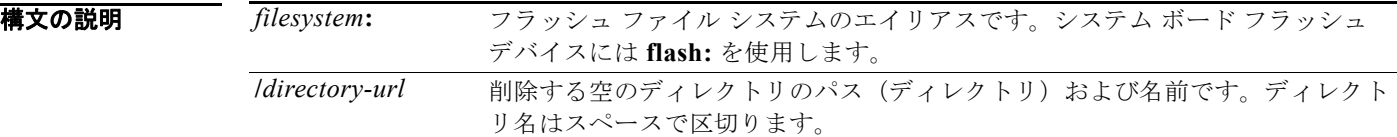

### コマンド モード ブートローダ

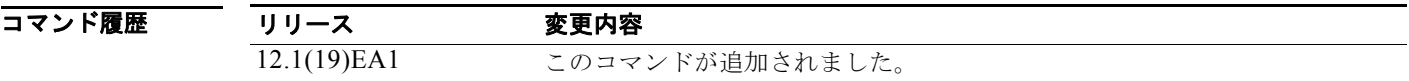

使用上のガイドライン スラッシュ (/) 間に指定できるディレクトリ名は最大 45 文字で、大文字と小文字の区別があります。 ディレクトリ名には制御文字、スペース、削除文字、スラッシュ、引用符、セミコロン、およびコロン は使用できません。

ディレクトリを削除する前に、まずディレクトリ内のファイルをすべて削除する必要があります。 各ディレクトリを削除する前に、確認を求めるプロンプトが表示されます。

**例 みんの** 次の例では、ディレクトリを1つ削除する方法を示します。

#### switch: **rmdir flash:Test**

ディレクトリが削除されたかどうかを確認するには、**dir** *filesystem***:** ブートローダ コマンドを入力しま す。

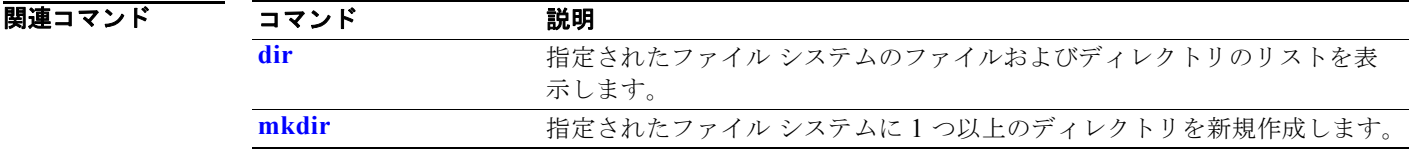

## <span id="page-18-0"></span>**set**

ブートローダまたはスイッチ上で稼働している他のソフトウェアを制御するために使用できる環境変数 を設定したり、表示したりするには、**set** ブートローダ コマンドを使用します。

**set** *variable value*

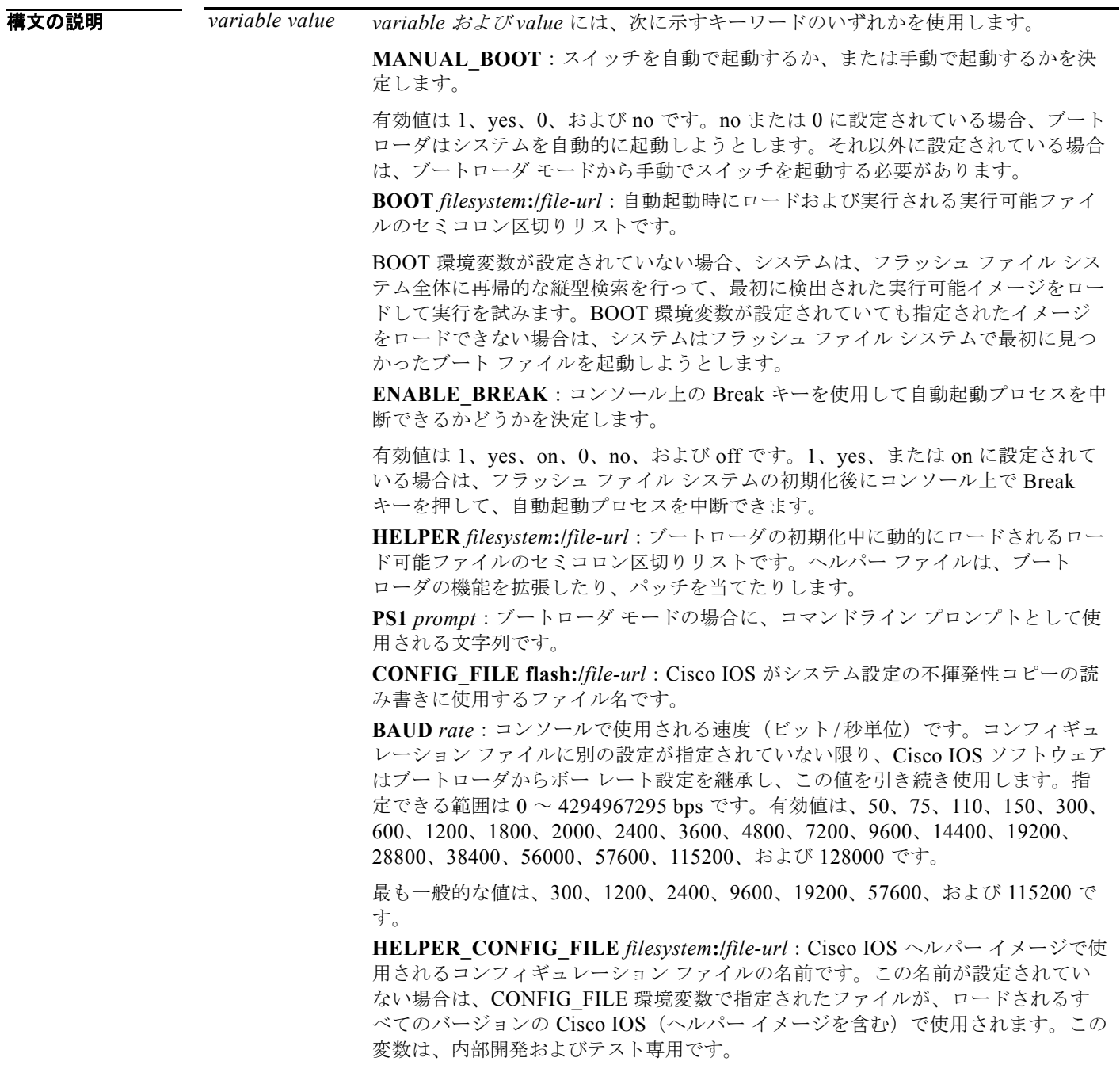

**set**

デフォルト 環境変数のデフォルト値は、次のとおりです。

MANUAL\_BOOT: No (0)

BOOT: ヌル ストリング

ENABLE\_BREAK: no (off または 0) (コンソール上で Break キーを押して自動起動プロセスを中断す ることはできません)

HELPER: デフォルト値はありません(ヘルパーファイルは自動的にロードされません)。

PS1: switch:

CONFIG\_FILE: config.text

BAUD: 9600 bps

HELPER CONFIG FILE: デフォルト値はありません (ヘルパー コンフィギュレーション ファイルは 指定されません)

SWITCH\_NUMBER: 1

SWITCH\_PRIORITY: 1

(注) 値が設定された環境変数は、各ファイルのフラッシュ ファイル システムに保存されています。これら のファイルの各行に、環境変数名と等号、その後に変数の値が格納されています。このファイルに表示 されていない変数には値がありません。表示されていればヌル ストリングであっても値があります。 ヌル ストリング(たとえば「 」)に設定されている変数は、値が設定された変数です。多くの環境変数 は事前に定義されており、デフォルト値が設定されています。

コマンド モード ブートローダ

コマンド履歴 リリース 変更内容 12.1(19)EA1 このコマンドが追加されました。

使用上のガイドライン 環境変数は大文字と小文字の区別があり、指定どおりに入力する必要があります。

値を持つ環境変数は、フラッシュ ファイル システムの外にあるフラッシュ メモリに保存されます。 通常の環境では、環境変数の設定を変更する必要はありません。

MANUAL\_BOOT 環境変数は、**boot manual** グローバル コンフィギュレーション コマンドを使用して 設定することもできます。

BOOT 環境変数は、**boot system** *filesystem***:/***file-url* グローバル コンフィギュレーション コマンドを使 用して設定することもできます。

ENABLE\_BREAK 環境変数は、**boot enable-break** グローバル コンフィギュレーション コマンドを使 用して設定することもできます。

HELPER 環境変数は、**boot helper** *filesystem***:/***file-url* グローバル コンフィギュレーション コマンドを 使用して設定することもできます。

CONFIG\_FILE 環境変数は、**boot config-file flash:/***file-url* グローバル コンフィギュレーション コマ ンドを使用して設定することもできます。

HELPER\_CONFIG\_FILE 環境変数は、**boot helper-config-file** *filesystem***:/***file-url* グローバル コン フィギュレーション コマンドを使用して設定することもできます。

HELPER\_CONFIG\_FILE 環境変数は、**boot helper-config-file** *filesystem***:/***file-url* グローバル コン フィギュレーション コマンドを使用して設定することもできます。 ブートローダのプロンプト ストリング (PS1)には、等号(=)を除く、出力可能な文字列を 120 文字 まで指定できます。

**例 みんじょう** 次の例では、ブートローダのプロンプトを変更する方法を示します。

switch: **set PS1 loader:** loader:

設定を確認するには、**set** ブートローダ コマンドを使用します。

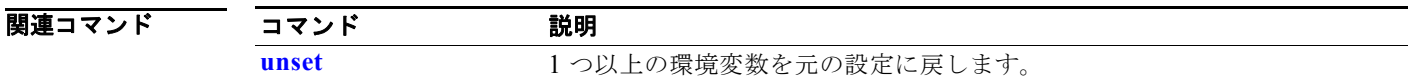

# <span id="page-21-0"></span>**type**

1 つ以上のファイルの内容を表示するには、**type** ブートローダ コマンドを使用します。

**type** *filesystem***:/***file-url ...*

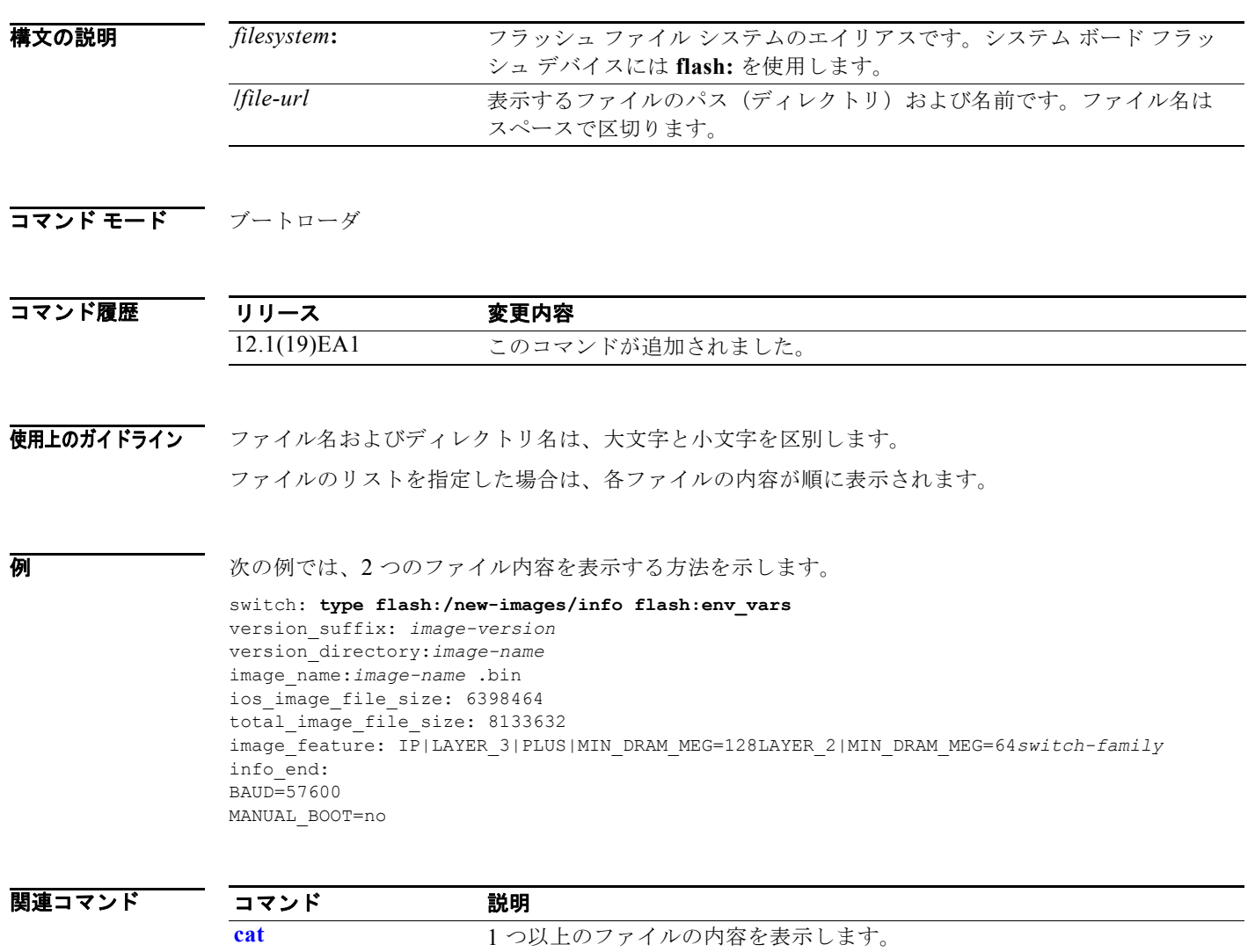

**[more](#page-14-0)** 1 つ以上のファイルの内容を表示します。

### <span id="page-22-0"></span>**unset**

1 つ以上の環境変数をリセットするには、**unset** ブートローダ コマンドを使用します。

**unset** *variable ...*

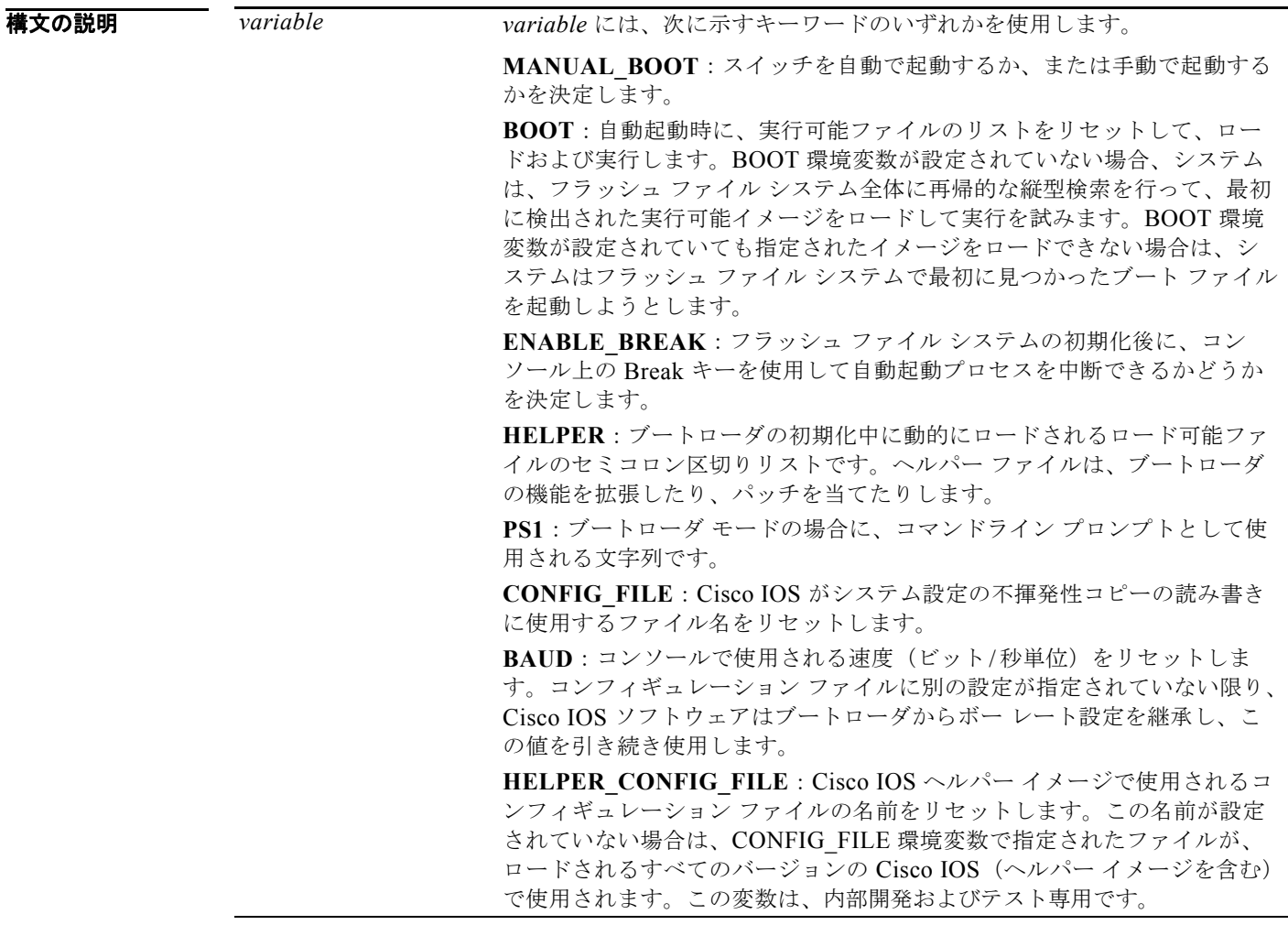

コマンド モード ブートローダ

**OL-26671-02-J**

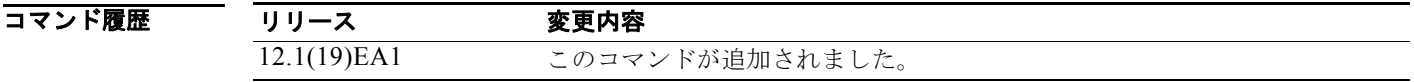

**unset**

使用上のガイドライン 通常の環境では、環境変数の設定を変更する必要はありません。

MANUAL\_BOOT 環境変数は、**no boot manual** グローバル コンフィギュレーション コマンドを使用 してリセットすることもできます。

BOOT 環境変数は、**no boot system** グローバル コンフィギュレーション コマンドを使用してリセット することもできます。

ENABLE\_BREAK 環境変数は、**no boot enable-break** グローバル コンフィギュレーション コマンド を使用してリセットすることもできます。

HELPER 環境変数は、**no boot helper** グローバル コンフィギュレーション コマンドを使用してリセッ トすることもできます。

CONFIG\_FILE 環境変数は、**no boot config-file** グローバル コンフィギュレーション コマンドを使用 してリセットすることもできます。

HELPER\_CONFIG\_FILE 環境変数は、no boot helper-config-file グローバル コンフィギュレーション コマンドを使用してリセットすることもできます。

ブートローダのプロンプトストリング (PS1)には、等号(=)を除く、出力可能な文字列を 120 文字 まで指定できます。

例 次の例では、プロンプト ストリングを元の設定にリセットする方法を示します。

switch: **unset PS1** switch:

関連コマンド コマンド 説明 [set](#page-18-0) **set the set of the set of the set of the set of the set of the set of the set of the set of the set of the set of the set of the set of the set of the set of the set of the set of the set of the set of the set of th** 

## **version**

ブートローダのバージョンを表示するには、**version** ブートローダ コマンドを使用します。

**version**

**構文の説明 このコマンドには、引数またはキーワードはありません。** 

コマンド モード ブートローダ

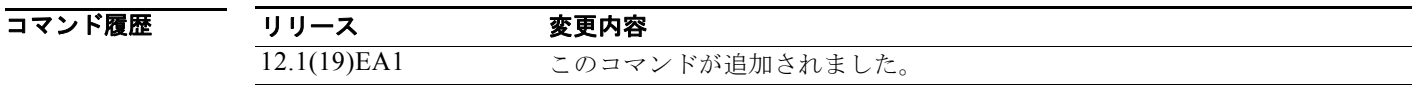

**例 ポティングの例では、ブートローダのバージョンを表示する方法を示します。** 

switch: **version** C3560 Boot Loader (C3560-HBOOT-M) Version 12.1(19)EA1 Compiled Wed 05-Mar-08 10:11 by engineer

**version**